### **INSTRUCTION MANUAL**

- A preliminary draft copy of the User's Manual follows this cover page.
- The User's Manual will have the following text added to it:

"NOTE: This equipment has been tested and found to comply with the limits for a Class B digital device, pursuant to Part 15 of the FCC Rules. These limits are designed to provide reasonable protection against harmful interference in a residential installation. This equipment generates, uses and can radiate radio frequency energy and, if not installed and used in accordance with the instructions, may cause harmful interference to radio communications. However, there is no guarantee that interference will not occur in a particular installation. If this equipment does cause harmful interference to radio or television reception, which can be determined by turning the equipment off and on, the user is encouraged to try to correct the interference by one or more of the following measures:

- . Reorient or relocate the receiving antenna.
- . Increase the separation between the equipment and receiver.
- . Connect the equipment into an outlet on a circuit different from that to which the receiver is connected.
- . Consult the dealer or an experienced radio/TV technician for help."

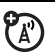

# 

K1 GSM

motorola.com

# **HELLOMOTO**

Introducing your new Motorola K1 GSM wireless phone. Here's a quick anatomy lesson.

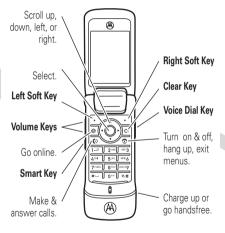

For Push to Talk (PTT) details, see page 53.

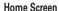

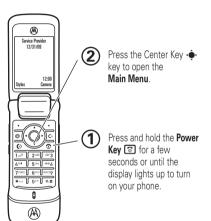

#### Main Menu

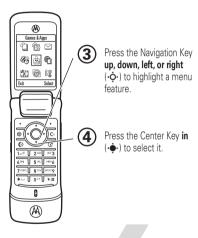

Motorola, Inc. Consumer Advocacy Office 1307 East Algonquin Road Schaumburg, IL 60196

www.hellomoto.com

Certain mobile phone features are dependent on the capabilities and settings of your service provider's network. Additionally, certain features may not be activated by your service provider, and/or the provider's network settings may limit the feature's functionality. Always contact your service provider about feature availability and functionality. All features, functionality, and other product specifications, as well as the information contained in this user's guide are based upon the latest available information and are believed to be accurate at the time of printing. Motorola reserves the right to change or modify any information or specifications without notice or obligation.

MOTOROLA and the Stylized M Logo are registered in the US Patent & Trademark Office. All other product or service names are the property of their respective owners. The Bluetooth trademarks are owned by their proprietor and used by Motorola, Inc. under license. Java and all other Java-based marks are trademarks or registered trademarks of Sun Microsystems, Inc. in the U.S. and other countries

© Motorola, Inc., 2006.

**Caution:** Changes or modifications made in the radio phone, not expressly approved by Motorola, will void the user's authority to operate the equipment.

#### **Software Copyright Notice**

The Motorola products described in this manual may include copyrighted Motorola and third-party software stored in semiconductor memories or other media. Laws in the United States and other countries preserve for Motorola and third-party software providers certain exclusive rights for copyrighted software, such as the exclusive rights to distribute or reproduce the copyrighted software. Accordingly, any copyrighted software contained in the Motorola products may not be modified, reverse-engineered, distributed, or reproduced in any manner to the extent allowed by law. Furthermore, the purchase of the Motorola products shall not be deemed to grant either directly or by implication, estoppel, or otherwise, any license under the copyrights, patents, or patent applications of Motorola or any third-party software provider, except for the normal, non-exclusive, royalty-free license to use that arises by operation of law in the sale of a product.

Manual Number: 68XXXXX141-0

# contents

| menu map 6                                                                                                    | main attractions 2                      |
|----------------------------------------------------------------------------------------------------|-----------------------------------------|
| Safety Information 8                                                                                                    | phone updates 2                         |
| Use and Care 13 EU Conformance 14                                                                                                    | headlines                               |
| Recycling Information 15                                                                                                    | take & send a photo 2                   |
| essentials       16         about this guide       16         SIM card       16         battery       17         turn it on & off       19         make a call       20         answer a call       20         store a phone number       20         call a stored phone       21         your phone number       21 | record & send a video . 2 text messages |

|   | handsfree speaker codes & passwords |    |
|---|-------------------------------------|----|
|   | •                                   |    |
|   | lock & unlock phone                 | 44 |
| ; | ustomize                            | 45 |
|   | ring style                          |    |
|   | time & date                         | 46 |
|   | wallpaper                           |    |
|   | screen saver                        | 47 |
|   | themes                              | 47 |
|   | display appearance                  | 48 |
|   | answer options                      | 49 |
| : | alls                                | 50 |
|   | turn off a call alert               | 50 |
|   | recent calls                        |    |
|   | redial                              |    |
|   | return a call                       |    |
|   | collor ID                           |    |
|   |                                     |    |

| emergency calls    | 52 |
|--------------------|----|
| voicemail          | 53 |
| push to talk (PTT) | 53 |
| other features     | 60 |
| advanced calling   | 60 |
| phonebook          | 65 |
| messages           | 70 |
| instant messaging  | 73 |
| personalizing      | 74 |
| call times & costs | 76 |
| handsfree          | 77 |
| data & fax calls   | 78 |
| network            | 80 |
| personal organizer | 8  |
| security           | 83 |
| fun & games        | 83 |
| ervice and repairs | 87 |
| SAR Data           | 88 |
| Varranty           | 89 |
| VHO Information    | 9: |

| index 94 | <b>(</b> |  | 94 |
|----------|----------|--|----|
|----------|----------|--|----|

# menu map

#### main menu

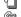

#### Phonebook

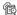

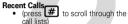

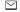

#### Messages

- Create Message
- Fmail Msgs
- Message Inbox
- Hot Messages
- Voicemail
- Browser Msgs
- Info Services \*
- Outbox Drafts
- Templates

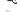

#### Tools

- SIM Tool Kit Apps \*
- Calculator
- Datebook Shortcuts
- Alarm Clock
- Dialing Services Fixed Dial \*
  - Voice Dial
- Mobile OO \*
- Activation List \*
- World Clock

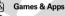

#### Web Access \* Browser

- Web Shortcuts
- Stored Pages
- History
- Go To URI
- Browser Setup
- Web Sessions \*

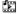

#### Multimedia

- Themes Voice Records
- Camera
- Video Camera
- Pictures Sounds
- Videos

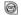

### IM \* Settings

- (see next page)
- \* optional features

This is the standard main menu layout. Your phone's menu may be different.

### settings menu

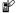

#### Personalize

- Home Screen Main Menu
- Skin
- Greeting
- Wallpaper
- Screen Saver

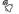

#### Ring Styles Style

style Detail

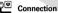

- Bluetooth<sup>TM</sup> Link
- USB Settings MOTOSYNCTM

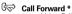

- - Voice Calls Fax Calls
  - Data Calls
  - Cancel All Forward Status
- In-Call Setup
  - In-Call Timer
  - Call Cost Setup \*
  - Mv Caller ID Talk and Fax
  - Answer Options
  - Call Waiting

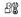

#### Initial Setup

- Time and Date
- Speed Dial
- Display Timeout
- Backlight
- TTY Setup \*
- Scroll
- Text Marquee
- Language
- Brightness DTMF
- Master Reset Master Clear

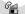

#### **Phone Status**

- Mv Tel. Numbers Credit Info/Available
- Active Line \*
- Battery Meter
- Storage Devices Software Update \*
- Other Information

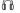

#### Headset

- Auto Answer
- Voice Dial

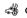

#### **Car Settings** Auto Answer

- Auto Handsfree
- Power-Off Delay
- · Charger Time

#### Airplane Mode

- Airplane Mode
- Prompt at Power Up

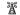

#### Network

- New Network
  - Network Setup
- Available Networks Mv Network List \*
  - Service Tone \*
- Network Jingle \* · Call Drop Tone

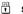

#### Security

- Phone Lock
- Lock PTT Kev \* Lock Application
- Fixed Dial \* Restrict Calls \*
- Call Barring \* SIM PIN
- New Passwords
- Certificate Mgmt \*

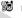

#### PTT Settings \* PTT Service

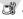

#### Java™ Settings Java System

- Delete All Apps App Vibration
- App Volume
- App Backlight

<sup>\*</sup> optional features

# Safety and General Information

This section contains important information on the safe and efficient operation of your mobile device. Read this information before using your mobile device.\*

# Exposure To Radio Frequency (RF) Energy

Your mobile device contains a transmitter and receiver. When it is ON, it receives and transmits RF energy. When you communicate with your mobile device, the system handling your call controls the power level at which your mobile device transmits.

Your Motorola mobile device is designed to comply with local regulatory requirements in your country concerning exposure of human beings to RF energy.

### **Operational Precautions**

For optimal mobile device performance and to be sure that human exposure to RF energy does not exceed the guidelines set forth in

the relevant standards, always follow these instructions and precautions.

#### External Antenna Care

If your mobile device has an external antenna, use only a Motorola-supplied or approved replacement antenna. Use of unauthorized antennas, modifications, or attachments could damage the mobile device and/or may result in your device not complying with local regulatory requirements in your country.

DO NOT hold the external antenna when the mobile device is IN USE. Holding the external antenna affects call quality and may cause the mobile device to operate at a higher power level than needed.

### **Product Operation**

When placing or receiving a phone call, hold your mobile device just like you would a landline phone.

If you wear the mobile device on your body, always place the mobile device in a Motorola-supplied or approved clip, holder, holster, case, or body harness. If you do not use a body-worn accessory supplied or approved by Motorola, keep the mobile device and its antenna at least 2.5 centimeters (1 inch) from your body when transmitting.

<sup>\*</sup> The information provided in this document supersedes the general safety information in user's guides published prior to May 1, 2006.

When using any data feature of the mobile device, with or without an accessory cable, position the mobile device and its antenna at least 2.5 centimeters (1 inch) from your body.

Using accessories not supplied or approved by Motorola may cause your mobile device to exceed RF energy exposure guidelines. For a list of Motorola-supplied or approved accessories, visit our website at www.motorola.com.

# RF Energy Interference/Compatibility

Nearly every electronic device is subject to RF energy interference from external sources if inadequately shielded, designed, or otherwise configured for RF energy compatibility. In some circumstances your mobile device may cause interference with other devices.

This device complies with Part 15 of the FCC Rules. Operation is subject to the following two conditions: (1) this device may not cause harmful interference, and (2) this device must accept any interference received, including interference that may cause undesired operation.

# Follow Instructions to Avoid Interference Problems

Turn off your mobile device in any location where posted notices instruct you to do so. These locations include hospitals or health care facilities that may be using equipment that is sensitive to external RF energy.

In an aircraft, turn off your mobile device whenever instructed to do so by airline staff. If your mobile device offers an airplane mode or similar feature, consult airline staff about using it in flight.

#### **Pacemakers**

If you have a pacemaker, consult your physician before using this device

Persons with pacemakers should observe the following precautions:

- ALWAYS keep the mobile device more than 20 centimeters (8 inches) from your pacemaker when the mobile device is turned ON.
- DO NOT carry the mobile device in the breast pocket.
- Use the ear opposite the pacemaker to minimize the potential for interference.
- Turn OFF the mobile device immediately if you have any reason to suspect that interference is taking place.

### **Hearing Aids**

Some digital mobile devices may interfere with some hearing aids. In the event of such interference, you may want to consult your hearing aid manufacturer or physician to discuss alternatives.

#### Other Medical Devices

If you use any other personal medical device, consult your physician or the manufacturer of your device to determine if it is adequately shielded from RF energy.

### **Driving Precautions**

Check the laws and regulations on the use of mobile devices in the area where you drive. Always obey them.

When using your mobile device while driving, please:

- Give full attention to driving and to the road. Using a mobile device may be distracting. Discontinue a call if you can't concentrate on driving.
- Use handsfree operation, if available.
- Pull off the road and park before making or answering a call if driving conditions so require.

Responsible driving practices can be found in the "Smart Practices While Driving" section at the end of this guide and/or at the Motorola website: www.motorola.com/callsmart.

### **Operational Warnings**

Obey all posted signs when using mobile devices in public areas, such as health care facilities or blasting areas.

### Automobile Air Bags

Do not place a mobile device in the air bag deployment area.

### Potentially Explosive Atmospheres

Areas with potentially explosive atmospheres are often but not always posted, and can include fueling areas such as below decks on boats, fuel or chemical transfer or storage facilities, or areas where the air contains chemicals or particles, such as grain, dust, or metal powders.

When you are in such an area, turn off your mobile device, and do not remove, install, or charge batteries. In such areas, sparks can occur and cause an explosion or fire.

### **Damaged Products**

If your mobile device or battery has been submerged in water, punctured, or subjected to a severe fall, do not use it until you take it to a Motorola Authorized Service Center. Do not attempt to dry it with an external heat source, such as a microwave oven.

### **Batteries and Chargers**

If jewelry, keys, beaded chains, or other conductive materials touch exposed battery terminals, this could complete an electrical circuit (short circuit), become very hot, and could cause damage or injury. Be careful when handling a charged battery,

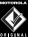

TI

particularly when placing it inside a pocket, purse, or other container with metal objects. **Use only Motorola Original batteries and chargers.** 

**Caution:** To avoid risk of personal injury, do not dispose of your battery in a fire.

Your battery, charger, or mobile device may contain symbols, defined as follows:

| Symbol          | Definition                                                                                                    |
|-----------------|----------------------------------------------------------------------------------------------------|
| $\triangle$     | Important safety information follows.                                                                                                    |
| 8               | Do not dispose of your battery or mobile device in a fire.                                                                                         |
|                 | Your battery or mobile device may require recycling in accordance with local laws. Contact your local regulatory authorities for more information. |
|                 | Do not throw your battery or mobile device in the trash.                                                                                           |
| ⊖ Li Ion BATT ⊕ | Your mobile device contains an internal lithium ion battery.                                                                                       |
| <del>*</del>    | Do not let your battery, charger, or mobile device get wet.                                                                                        |

| Symbol | Definition |
|--------|------------|
|        |            |

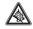

Listening at full volume to music or voice through a headset may damage your hearing.

# **Choking Hazards**

Your mobile device or its accessories may include detachable parts, which may present a choking hazard to small children. Keep your mobile device and its accessories away from small children.

### Glass Parts

Some parts of your mobile device may be made of glass. This glass could break if the product is dropped on a hard surface or receives a substantial impact. If glass breaks, do not touch or attempt to remove. Stop using your mobile device until the glass is replaced by a qualified service center.

### Seizures/Blackouts

Some people may be susceptible to epileptic seizures or blackouts when exposed to flashing lights, such as when playing video games. These may occur even if a person has never had a previous seizure or blackout.

If you have experienced seizures or blackouts, or if you have a family history of such occurrences, please consult with your

physician before playing video games or enabling a flashing-lights feature (if available) on your mobile device.

Discontinue use and consult a physician if any of the following symptoms occur: convulsion, eye or muscle twitching, loss of awareness, involuntary movements, or disorientation. It is always a good idea to hold the screen away from your eyes, leave the lights on in the room, take a 15-minute break every hour, and stop use if you are very tired.

## Caution About High Volume Usage

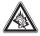

Listening at full volume to music or voice through a headset may damage your hearing.

## Repetitive Motion

When you repetitively perform actions such as pressing keys or entering finger-written characters, you may experience occasional discomfort in your hands, arms, shoulders, neck, or other parts of your body. If you continue to have discomfort during or after such use, stop use and see a physician.

## Use and Care

To care for your Motorola phone, please keep it away from:

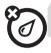

### liquids of any kind

Don't expose your phone to water, rain, extreme humidity, sweat, or other moisture.

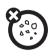

#### dust and dirt

Don't expose your phone to dust, dirt, sand, food, or other inappropriate materials.

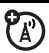

#### extreme heat or cold

Avoid temperatures below -10°C/14°F or above 45°C/113°F.

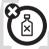

#### cleaning solutions

To clean your phone, use only a dry soft cloth. Don't use alcohol or other cleaning solutions.

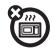

#### microwaves

Don't try to dry your phone in a microwave oven.

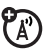

### the ground

Don't drop your phone.

# **European Union Directives Conformance Statement**

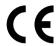

Hereby, Motorola declares that this product is in compliance with

- The essential requirements and other relevant provisions of Directive 1999/5/EC
- · All other relevant EU Directives

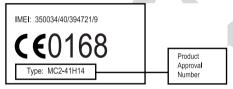

The above gives an example of a typical Product Approval Number.

You can view your product's Declaration of Conformity (DoC) to Directive 1999/5/EC (to R&TTE Directive) at www.motorola.com/rtte.To find your DoC, enter the product Approval Number from your product's label in the "Search" bar on the web site.

#### 14 EU Conformance

# Caring for the Environment by Recycling

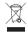

When you see this symbol on a Motorola product, do not dispose the product with household waste.

# Recycling Mobile Phones and Accessories

Do not dispose of mobile phones or electrical accessories, such as chargers or headsets, with your household waste. In some countries or regions, collection systems are set up to handle electrical and electronic waste items. Contact your regional authorities for more details. If collection systems aren't available, return unwanted mobile phones or electrical accessories to any Motorola Approved Service Centre in your region.

# essentials

# about this guide

This guide shows how to open a menu feature as follows:

Find it: • > extstyle extstyle

This means that, from the home screen:

- Press the center key to open the menu
- 2 Press the navigation key ·Ô· to scroll to ☑ Messages, and press the center key ·Ô· to select it.
- 3 Press the navigation key ô to scroll to Create Message, and press the center key to select it.

### symbols

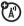

This means a feature is network/subscription dependent and may not be available in all areas. Contact your service provider for more information.

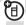

This means a feature requires an optional accessory.

# SIM card

**Caution:** Don't bend or scratch your SIM card. Keep it away from static electricity, water, and dirt. Your *Subscriber Identity Module* (SIM) card contains personal information like your phone number and phonebook entries.

To insert and use a **memory card**, see page 32.

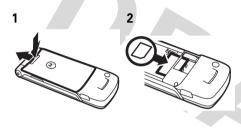

# battery

## battery installation

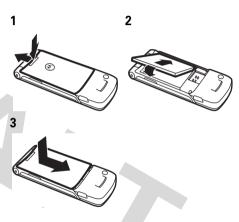

# battery charging

New batteries are not fully charged. Plug the battery charger into your phone and an

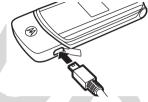

electrical outlet. Your phone might take several seconds to start charging the battery. Your display shows **Charge Complete** when finished.

**Tip:** Relax, you can't overcharge your battery. It will perform best after you fully charge and discharge it a few times.

You can charge your battery by connecting a cable from your phone's mini-USB port to a USB port on a computer. Both your phone and the computer must be turned on,

and your computer must have the correct software drivers installed. Cables and software drivers are available in Motorola Original data kits, sold separately.

### battery tips

Battery life depends on the network, signal strength, temperature, features, and accessories you use.

- Always use Motorola
   Original batteries and
   chargers. The warranty does
   not cover damage caused by
   non-Motorola batteries and/or chargers.
- New batteries or batteries stored for a long time may take more time to charge.

 When charging your battery, keep it near room temperature.

When storing your battery, keep it uncharged in a cool, dark, dry place.

- Never expose batteries to temperatures below -10°C (14°F) or above 45°C (113°F). Always take your phone with you when you leave your vehicle.
- It is normal for batteries to gradually wear down and require longer charging times. If you notice a change in your battery life, it is probably time to purchase a new battery.

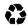

Contact your local recycling center for proper battery disposal.

**Warning:** Never dispose of batteries in a fire because they may explode.

Before using your phone, read the battery safety information in the "Safety and General Information" section included in this guide.

# turn it on & off

**Caution:** Some phones ask for your SIM card PIN code when you turn them on. If you enter an incorrect PIN code three times before the correct code, your SIM card is disabled, and your display shows **SIM Blocked**. Contact your service provider.

To turn on your phone, press and hold of for a few seconds or until the keypad or display lights up. If prompted,

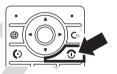

enter your eight-digit SIM card PIN code and/or four-digit unlock code.

To turn off your phone, press and hold for a few seconds

# make a call

Enter a phone number and press (1) to make a call.

To "hang up," close the flip or press .

## answer a call

When your phone rings and/or vibrates, just open the flip or press to answer.

To "hang up," close the flip or press .

# store a phone number

You can store a phone number in your **Phonehook**:

Find it: • > Phonebook, then press Options > Create New > Contact

1 Enter a name and other details for the phone number. To select a highlighted item, press the *center key* .

Note: Phonebook entries stored on the SIM card only have a Name and Number. To make your phone store entries in your phone memory instead, to the home screen and press •• > • Phonebook, then press Options > Setup > Default Storage > Phone.

**2** Press the **Done** key to store the number.

To edit or delete a **Phonebook** entry, see page 65.

To store an email address from the home screen, press  $| • > \bigcirc$  Phonebook > New Entry. Enter the new contact's name and Email information.

Note: Your phonebook can show you the entries stored in your phone's memory or on your SIM card. To choose which entries you see, press • > Phonebook, then press Options > View. You can select Phone & SIM Card, SIM Card, or Phone Contacts.

# call a stored phone number

Find it: ♠ > 🏐 Phonebook

Scroll to the phonebook entry.

**Shortcut:** In the phonebook, press keypad keys to enter the first letters of an entry you want. If necessary, press the

- **Search** key. To change the way your phonebook search works, see page 69.
- 2 Press ( to call the entry.

# your phone number

From the home screen, press 🕒 ## to see your number.

**Tip:** Want to see your phone number while you're on a call? Press **Options** > **My Tel. Numbers**.

You can edit the name and phone number stored on your SIM card. From the home screen, press (a) ##, select an entry, press the View key, press the Options key, and select Edit. If you don't know your phone number, contact your service provider.

# main attractions

You can do much more with your phone than make and receive calls!

# phone updates

Sometimes, we think of ways to make your phone's software faster or more efficient after you've purchased your phone. You can find out if your phone can be updated, and register for free update notifications at: http://www.hellomoto.com/support/update

**Note:** Software updates do not affect your phonebook entries or other personal entries or files. If you receive a software update but choose to install it later, see page 80.

## headlines

A few minutes after you turn on your phone, headlines begin scrolling at the bottom of your home screen. These headlines give you news, sports, weather, and other information.

### read headlines

To go to the next or previous headlines: press • • right or left.

To go to the next or previous headline channels: *hold* • right or left.

To see the current headline's details: press the *center key* • . While viewing details:

- To go to the next or previous headline's details, press ô right or left.
- If a full article is available, you can press the **More** key to see it.

## change headline settings

In the home screen, press the **Options** key and select **Headlines** to open your headline options:

| options             |                                                                                                    |
|---------------------|----------------------------------------------------------------------------------------------------|
| Headlines           | Turn headlines on or off.                                                                                                    |
| Add New<br>Channels | Open a list of channel categories. To subscribe to a channel, select it from a category or select  Search Channels to search for it. |

| options                |                                                                                                    |
|------------------------|----------------------------------------------------------------------------------------------------|
| Manage My<br>Channels  | Open a list of the channels to which you subscribe. Select a channel to see its details, see its license information, cancel its subscription, or remove it from the list. |
| 1,                     | <b>Note:</b> If you cancel a subscription, the channel stays in this list until you remove it or the subscription period ends.                                             |
| What Are<br>Headlines? | Show a description of the headline service.                                                                                                    |
| Home Keys              | Show or hide feature icons in your home screen, or change the features for the soft keys and navigation key in the home screen.                                            |

| options     |                                                                                                    |
|-------------|----------------------------------------------------------------------------------------------------|
| Display     | Change the headline animation speed and home screen text layout.                                                 |
| Connections | Change your settings for downloading headlines and see details of your last connection.                          |
|             | <b>Note:</b> To manually update your headline contents, select <b>Connection Details</b> , then <b>Refresh</b> . |

# Bluetooth™ wireless

Your phone supports Bluetooth wireless connections. You can connect your phone with a Bluetooth headset or car kit to make handsfree calls. You can connect your phone

with a phone or computer that supports Bluetooth connections to exchange files.

**Note:** The use of wireless phones while driving may cause distraction. Discontinue a call if you can't concentrate on driving. Additionally, the use of wireless devices and their accessories may be prohibited or restricted in certain areas. Always obey the laws and regulations on the use of these products.

**For maximum Bluetooth security**, you should always connect Bluetooth devices in a safe, private environment.

# turn Bluetooth power on or off

Find it: •• > By Settings > Connection > Bluetooth Link > Setup > Power > On

**Note:** To extend battery life, use this procedure to set Bluetooth power to **Off** when not in use. Your phone will not connect to

devices until you set Bluetooth power back to **On** and connect your phone with the device again.

# use a headset or handsfree car kit

Before you try to connect your phone with a handsfree device, make sure the device is on and ready in *pairing* or *bonding* mode (see the user's guide for the device). You can connect your phone with only one device at a time.

Find it: •> B\$ Settings > Connection > Bluetooth Link > Handsfree > [Look For Devices]

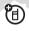

Your phone lists the devices it finds within range.

1 Scroll to a device in the list and press the center key •.

- 2 Press the Yes or OK key to connect to the device.
- 3 If necessary, enter the device passkey (such as 0000) and press the OK key.

When your phone is connected, the Bluetooth indicator **3** shows in the home screen.

**Shortcut:** When Bluetooth power is on, your phone can automatically connect to a handsfree device you have used before. Just turn on the device or move it near the phone.

**Tip:** Want to know more about your headset or car kit? For specific information about a device, refer to the instructions that came with it.

# audio player

**Note:** You cannot use the audio player with a USB cable connected to your phone.

Your phone can play song files:

Find it: • >  $\textcircled{\blacksquare}$  Multimedia > Sounds and select the file you want to play.

Press • • up to play or pause. Press • • down to stop. Press • right or left to go forward or back.

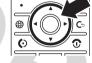

To download songs to your phone, see page 85. To copy files between your phone and a computer, see page 33.

**Note:** Your phone may not play MP3 files that have a bit rate higher than 128 kbps. If you try to download or play one of these files, your phone might show you an error or ask you to delete the file.

**Tip:** You can listen to tunes on your way. Use *airplane mode* to make your phone safe to

use even while you're on a plane. See page 86.

# take & send a photo

To view, edit, or delete photos you've taken, see page 84.

Your camera lens is on the back of your phone.

1 Press • > Multimedia > Camera to see the camera viewfinder.

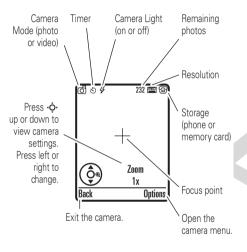

**Note:** Adjusting the exposure affects the brightness of both the viewfinder display

- and the captured photo.
- 2 Press the *center key* to take the photo in the viewfinder. You can:
  - Press the Store key to store or send the photo.

To send the photo in a message, press **Store** > **Send in Message**, enter message text, press **Send To**, select a recipient, press the *center key* • • , then press **Send**.

• Press the **Discard** key to delete the photo and return to the active viewfinder.

Before you capture the photo, you can press **Options** to open the camera menu:

| options        |                         |
|----------------|-------------------------|
| Go To Pictures | See stored pictures and |
|                | photos.                 |

27

| options                       |                                                                                                    |
|-------------------------------|----------------------------------------------------------------------------------------------------|
| Phone Memory /<br>Memory Card | Choose to see pictures stored on your phone or memory card.                                         |
|                               | <b>Note:</b> Your phone stores pictures on your memory card unless you select <b>Phone Memory</b> . |
| Auto-Timed Capture            | Set a timer for the camera to take a photo.                                                         |
| Pictures Setup                | Open the setup menu to adjust photo settings.                                                       |

| options         |                                                                                                    |
|-----------------|----------------------------------------------------------------------------------------------------|
| View Free Space | See how much memory remains.                                                                           |
|                 | <b>Note:</b> Your service provider may store some content in user memory before you receive the phone. |

### self portrait

If you close your phone while the viewfinder is active, the external display shows the image. Press the volume keys to zoom, or press the smart key to capture the image.

# send a stored photo in a message

> Picture

Find it: •• > ✓ Messages > Create Message > Message, then press Options > Insert

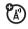

1 Scroll to the picture you want and press Insert

- 2 Enter the message text and press **Send To**.
- 3 Scroll to a recipient address and press the center key ... ••••.
- **4** Press the **Send** key to send the message.

# record & send a video

To view, edit, or delete videos you've recorded, see page 84.

Your camera lens is on the back of your phone.

Press • > Multimedia > Video Camera to see the video viewfinder.

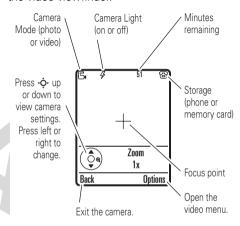

**Note:** You can zoom only before you start recording. The number of clips remaining is an estimate.

If you want to send your video in a message, the video length must be set to MMS. To set length, press Options > Video Setup > Video Length.

- 1 Press the *center key* to start recording the video in the viewfinder.
- **2** Press the **Stop** key to stop recording the video. You can:
  - Press the **Options** key to preview, store, or discard the video.
  - Press the **Send** key to send the video in a message.

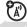

# text messages

To create a group mailing list, see page 69. For more message features, see page 70.

### send a text message

A text message can contain text and pictures, sounds, or other media objects. You can add multiple pages to a message, and you can put text and media objects on each page. You can send a message to other compatible phones, or to email addresses.

# Find it: $\hat{\bullet} \cdot > \boxtimes$ Messages > Create Message > Message

1 Press keypad keys to enter text on the page (for details about text entry, see page 39).

To insert a **picture, sound, or other object** on the page, press **Options** > **Insert**. Select the file type and the file.

To insert **another page** in the message, enter text or objects on the current page

- and press **Options** > **Insert** > **New Page**. You can enter more text and objects on the new page.
- 2 When you finish the message, press the Send To key.
- 3 Choose one or more people for Send To:

  To select a **phonebook entry**, scroll to the entry and press the *center key* .♠.

  Repeat to add other phonebook entries.

  To **enter** a new number or email address, scroll to [New Number] or [New Email Address] and press the *center key* .♠.
- 4 To send the message, press the Send key. Before you send a message, press Options to choose Save to Drafts, Abort Message, or open Message Options (such as message Subject or CC addresses).

### receive a text message

When you receive a message, your phone plays an alert and the display shows **New Message** with a message indicator such as  $\mbox{\ensuremath{\mbox{\ensuremath{\mathbb{R}}}}}$ 

Press the  $\mbox{\it Read}$  key to open the message.

If a multimedia message contains media objects:

- Photos, pictures, and animations show as you read the message.
- A sound file plays when its slide shows. Use the volume keys to adjust the sound volume.

**Note:** In a multimedia letter, you may have to scroll to an indicator in the text to play a sound file.

 Attached files are added to the end of the message. To open an attachment, scroll to the file indicator/filename and press the **View** key (image), **Play** key (sound), or **Open** key (phonebook vCard, datebook vCalendar entry, or unknown file type).

# memory card

You can use a removable memory card with your phone to store and retrieve multimedia objects (such as photos and sounds).

**Note:** If you download a copyrighted file and store it on your memory card, you can use the file only while your memory card is inserted in your phone. You cannot send, copy, or change copyrighted files.

### install a memory card

- Remove the battery door.
- 2 Slide the top of the memory card under the metal band

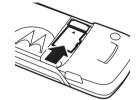

**3** Replace the battery door.

(日)

Do not remove your memory card while your phone is using it or writing files on it.

# see and change memory card information

To see the **files stored on your memory card**, open any file list (such as **Pictures**) and select **Memory Card**. To see files stored on your phone, select **Phone Memory** instead.

To see your **memory card name** and other information about the card:

Find it: • > B Settings > Phone Status > Storage Devices

- 1 Press • to scroll to the memory card that is installed.
- 2 Press the **Details** key to see the memory card information.

or

Press **Options** to see the **Storage Device** menu, which lets you **Format** or **Rename** the memory card.

# connect the memory card to a computer

You can access your phone's memory card with a PC.

**Note:** When your phone is connected to a computer, you can only access the memory card through the computer.

### On your phone:

Press • > B Settings > Connection > USB Settings > Default Connection > Memory Card.

This directs the USB connection to your memory card. Attach the Motorola Original USB cable to the accessory port on your phone and to an available USB port on your computer. Then follow these steps:

### On your computer:

Open your "My Computer" window, where your phone's memory card shows as a "Removable Disk" icon.

- 2 Click on the "Removable Disk" icon to access the files on your phone's memory card.
- **3** To store the desired files onto the memory card, drag and drop them as follows:

MP3 or AAC files: > mobile > audio screen savers: > mobile > picture wallpapers: > mobile > picture video clips: > mobile > video

- 4 When you finish, remove the device by selecting the "Safely Remove Hardware" icon in the system tray at the bottom of your computer screen. Then select "USB Mass Storage Devices" and "Stop".
- 5 Select "USB Mass Storage Device" then "OK".

### On your phone:

To return to **Data** as your USB default connection, press • > 8% **Settings** > **Connection** > **USB Settings** > **Default Connection** > **Data Connection**.

### cable connections

Your phone has a mini-USB port so you can connect it to a computer to transfer data.

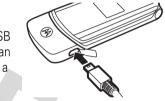

Note: Motorola Original USB data cables and supporting software are sold separately. Check your computer or hand-held device to determine the type of cable you need. To transfer data between your phone and

computer, you must install the software included with the Motorola Original data kit. See the data kit user's guide for more information. To make **data calls** through a connected computer, see page 78.

## basics

See page 1 for a basic phone diagram.

## display

The home screen shows when you turn on the phone.

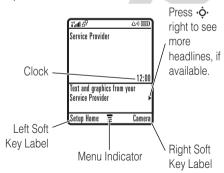

Note: Depending on your service provider, your home screen might look different from the one shown. It might show headlines from your service provider at the bottom. To change this headline view, press the Options key in your home screen and select Headlines

To dial a number from the home screen, press number keys and .

Press the *center key* • to open the menu. Soft Key Labels show the current soft key functions. For soft key locations, see page 1. Status indicators can show at the top of the home screen:

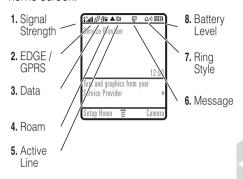

- 1 Signal Strength Indicator Vertical bars show the strength of the network connection. You can't make or receive calls when in the strength shows.
- 2 EDGE/GPRS Indicator Shows when your phone is using a high-speed Enhanced Data for GSM

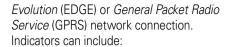

available

**3 Data Indicator –** Shows connection status.

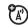

#■ = secure packet data transfer

= secure application connection

(A)

□ = secure

Circuit Switch Data

(CSD) call

= unsecure packet data transfer

**=** unsecure application connection

- Bluetooth<sup>TM</sup> connection is active
- 4 Roam Indicator Shows ▲ when your phone is seeking or using a network outside your home network.

C1 = line 1C1? = line 1 active, call activeactiveforward onC2 = line 2C2? = line 2 active, call forward on

6 Message Indicator – Shows when you receive a new message. Indicators can include:

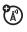

**7 Ring Style Indicator –** Shows the ring style setting.

 $\triangle$ \*) = loud ring  $\triangle$ \$ = vibrate & ring  $\triangle$ \* = soft ring  $\triangle$ \*  $\triangle$  = vibrate then ring  $\triangle$ \$ = vibrate  $\triangle$ \$ = silent

8 Battery Level Indicator – Vertical bars show the battery charge level. Recharge the battery when your phone shows Low Battery.

## text entry

Some features let you enter text.

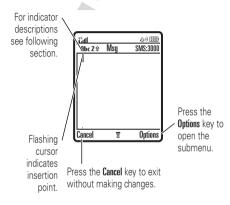

Press # in a text entry view to select an entry mode:

| entry modes |                                                                                                    |
|-------------|----------------------------------------------------------------------------------------------------|
| 町 or 1      | Your <b>Primary</b> text entry mode can be set to any iTAP™  ☐ or tap 1 mode.                                                                        |
| 20 or 2     | Your <b>Secondary</b> text entry mode can be set to any iTAP 🕮 or tap <b>2</b> mode, or set to <b>None</b> if you don't want a secondary entry mode. |
| 123         | Numeric mode enters numbers only.                                                                                                    |
| œ           | Symbol mode enters symbols only.                                                                                                    |

To set your primary and secondary text entry modes, press **Options** > **Text Setup** in a text entry view and select **Primary Setup** or **Secondary Setup**.

**Tip:** WANT TO SHOUT YOUR MESSAGE? Press ① in a text entry view to change text case to all capital letters (ABC), no capitals (abc), or next letter capital (Abc).

### iTAP™ mode

Press # in a text entry view to switch to iTAP mode. If you don't see or , press Options > Text Setup to set iTAP mode as your primary or secondary text entry mode.

iTAP mode lets you enter words using one keypress per letter. The iTAP software combines your keypresses into common words, and predicts each word as you enter it. For example, if you press 7 7 6 4, your display shows:

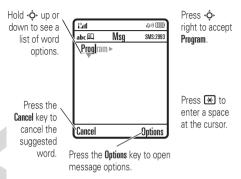

- If you want a different word (such as Progress), continue pressing keypad keys to enter the remaining letters.
- To enter numbers quickly, press and hold a number key to temporarily switch to numeric mode. Press the

number keys to enter the numbers you want. Enter a space to change back to iTAP mode.

Press to enter punctuation or other characters.

## tap and tap extended modes

Press # in a text entry view to switch to tap mode. If you don't see Abc1 or Abc2, press Options > Text Setup to set tap mode as your primary or secondary text entry mode.

To enter text in **Tap** mode, press a keypad key repeatedly to cycle through the letters and number on the key. Repeat this step to enter each letter. The **Tap Extended** mode works the same way, but includes more special characters and symbols.

For example, if you press **7** one time, your display shows:

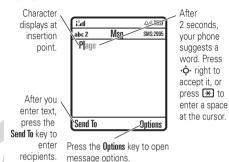

 The first character of every sentence is capitalized. If necessary, press ô down to change the character to lowercase before the cursor moves to the next position.

- Press • to move the flashing cursor to enter or edit message text.
- To cancel your message, press 3.

### numeric mode

Press # in a text entry view until you see 123. Press the number keys to enter the numbers you want.

## symbol mode

Press # in a text entry view until you see @. Press a keypad key to show its symbols at the bottom of the display. Scroll to the symbol you want, then press the *center key* .

## volume

Press the volume keys to:

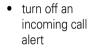

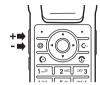

- change the earpiece volume during calls
- change the ringer volume from the home screen

**Tip:** Sometimes silence really is golden. That's why you can quickly set your ringer to **Vibrate** or **Silent** by holding the down volume key while you are in the home screen.

## navigation key

Press the navigation key •• up, down, left, or right to scroll to items in the display.

When you scroll to something, press the center key •• to select

## smart key

it.

The smart key gives you another way to do things. For example, when you scroll to a menu item, you can press the smart key to select it (instead of pressing the center key ••). The smart key usually does the same thing as pressing the center key ••. To find the smart key, see page 1. To change what the smart key does in the home screen, see page 76.

## external display

When your phone is closed, the external display shows the time, date, status indicators, and notifications for incoming calls and other events. For a list of phone status indicators, see page 37.

## handsfree speaker

You can use your phone's handsfree speaker to make calls without holding the phone to your ear.

During a call, press the **Options** key and select **Spkrphone On** to turn the handsfree speaker on. Your display shows **Spkrphone On** until you turn it off or end the call.

**Note:** The handsfree speaker won't work when your phone is connected to a handsfree car kit or headset.

## codes & passwords

Your phone's four-digit **unlock code** is originally set to **1234**. The six-digit **security code** is originally set to **000000**. If your service provider didn't change these codes, you should change them:

Find it: • > By Settings > Security > New Passwords

You can also change your **SIM PIN** or call barring passwords.

If you forget your unlock code: At the Enter Unlock Code prompt, try entering 1234 or the last four digits of your phone number. If that doesn't work, press • and enter your six-digit security code instead.

**If you forget other codes:** If you forget your security code, SIM PIN code, PIN2 code, or call barring password, contact your service provider.

## lock & unlock phone

You can lock your phone to keep others from using it. To lock or unlock your phone, you need the four-digit unlock code.

To **manually lock** your phone:

Press •• > 8% Settings > Security > Phone Lock > Lock Now.

To **automatically lock** your phone whenever you turn it off: Press  $\cdot \hat{\phi} \cdot > 8\%$  **Settings** > **Security** > **Phone Lock** > **Automatic Lock** > **On**.

**Note:** You can make emergency calls on a locked phone (see page 52). A locked phone still rings or vibrates for incoming calls or messages, **but you need to unlock it to answer**.

## customize

## ring style

Each ring style profile uses a different set of sounds or vibrations for incoming calls and other events. Here are the profiles you can choose:

The ring style profile's indicator shows at the top of your home screen. To choose your profile:

Find it: • > \$ Settings > Ring Styles > Style:  $style \ name$ 

**Shortcut:** In the **home screen**, press the volume keys up or down to quickly change

your ring style profile. With your **phone closed**, press a volume key to see your ring style profile, press the smart key to change it, then press a volume key to store the change.

## change alerts in a ring style

You can change the alerts for incoming calls and other events. Your changes are saved in the current ring style profile.

Find it: • > § Settings > Ring Styles > style Detail

**Note:** *Style* represents the current ring style. You can't set an alert for the **Silent** ring style setting.

- Scroll to Calls (or Line 1 or Line 2 for dual-line phones), then press the Change key to change it.
- 2 Scroll to the alert you want, then press the *center key* •••••.
- **3** Press the **Back** key to save the alert setting.

## time & date

Your phone can automatically update your time zone, time and date. It uses the time and date for the datebook.

To synchronize the time zone, time, and date with the network: Press

•• > So Settings > Initial Setup > Time and Date

> Autoupdate > Time & Time Zone. If you don't want your phone to automatically update your time zone and date, choose Time Only instead.

To **manually** set the time zone, time, and date, turn off **Autoupdate**, then: Press

•• > 3 Settings > Initial Setup > Time and Date > Time Zone, time or date. To jump to a city in the time zone list, enter the first letter of its name by pressing keypad keys.

**Tip:** To choose three time zones for easier access, press ♠ > ♣ Tools > World Clock. When you open World Clock, you can press the **Options** key to see time zones on a map.

To choose an **analog or digital** clock for your home screen, press • → S Settings > Personalize > Home Screen > Clock.

**Note:** If your home screen shows headlines from your service provider, it uses a digital clock. To choose an analog clock, you must turn off the headlines. Press the **Options** key in your home screen and select **Headlines**.

## wallpaper

Set a photo, picture, or animation as a wallpaper (background) image in your home screen.

Find it: • > B Settings > Personalize > Wallpaper

| options |                                                                                                    |
|---------|----------------------------------------------------------------------------------------------------|
| Picture | Press • • up or down to select a picture, or select <b>None</b> for no wallpaper.                                                                        |
| Layout  | Select Center to center the image in the display, Tile to repeat the image across the display, or Fit-to-screen to stretch the image across the display. |

#### screen saver

Set a photo, picture, or animation as a screen saver. The screen saver shows when the flip is open and no activity is detected for a specified time.

**Tip:** This feature helps save your screen, but not your battery. To extend battery life, turn off the screen saver.

Find it: • > \$ Settings > Personalize > Screen Saver

| options |                                                                                                    |
|---------|----------------------------------------------------------------------------------------------------|
| Picture | Press $\cdot \hat{\mathbf{Q}} \cdot$ up or down to select a picture or animation, or select <b>None</b> for no screen saver. |
| Delay   | Select the length of inactivity before the screen saver shows.                                                               |

## themes

A *phone theme* is a group of image and sound files that you can apply to your phone. Most themes include a wallpaper

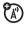

image, screen saver image, and ring tone. Your phone may come with some themes, and you can download more.

To **apply** a theme, press  $| \hat{ } \rangle > | \hat{ } \rangle$  **Multimedia** > **Themes** > *theme*.

To download a theme, see page 85.

To **delete** a theme, press • > Multimedia > Themes, scroll to the theme, and press Options > Delete or Delete All.

**Note:** You can delete only downloaded themes.

## display appearance

To choose a phone **skin** that sets the look and feel of your phone's display: Press

 $\bullet \rightarrow \mathbb{B}$  Settings > Personalize > Skin.

To set your display **brightness**: Press

•• > 🖔 Settings > Initial Setup > Brightness.

To save battery life, your keypad **backlight** turns off when you're not using your phone. The backlight turns back on when you open the flip or press any key. To set how long your phone waits before the backlight turns off:

Press • > \* Settings > Initial Setup > Backlight.

**Note:** To turn the backlight on or off for Java<sup>TM</sup> applications, press •• > \$\$ **Settings** > **Java Settings** > **App Backlight**.

To save battery life, the **display** can turn off when you're not using your phone. The display turns back on when you open the flip or press any key. To set how long your phone waits before the display turns off:

Press •• > 88 Settings > Initial Setup > Display Timeout.

## answer options

You can use different ways to answer an incoming call. To turn on or turn off an answer option:

Find it: •♠• > ₩ Settings > In-Call Setup > Answer Options

| options        |                             |
|----------------|-----------------------------|
| Multi-Key      | Answer by pressing any key. |
| Open to Answer | Answer by opening the flip. |

## calls

To make and answer calls, see page 20.

## turn off a call alert

You can press the volume keys to turn off a call alert before answering the call.

## recent calls

Your phone keeps lists of incoming and outgoing calls, even for calls that didn't connect. The most recent calls are listed first. The oldest calls are deleted as new calls are added.

**Shortcut:** Press from the home screen to see a list of dialed calls.

Find it: ♠ > ® Recent Calls, press # to select > Received Calls or Dialed Calls

Scroll to a call. A  $\checkmark$  next to a call means the call connected.

- To call the number, press ①.
- To see call details (like time and date), press the center key ♠.
- To see the **Last Calls Menu**, press **Options**. This menu can include:

| options |                                 |
|---------|---------------------------------|
| Store   | Create a phonebook entry        |
|         | with the number in the No.      |
|         | field. Store does not appear if |
|         | the number is already           |
|         | stored.                         |

| options              |                                                                 |
|----------------------|-----------------------------------------------------------------|
| Delete               | Delete the entry.                                               |
| Delete All           | Delete all entries in the list.                                 |
| Hide ID /<br>Show ID | Hide or show your caller ID for the next call.                  |
| Send Message         | Open a new text message with the number in the <b>To</b> field. |
| Add Digits           | Add digits after the number.                                    |
| Attach Number        | Attach a number from the phonebook or recent calls lists.       |
| Send Tones           | Send the number to the network as DTMF tones.                   |
|                      | This option shows only during a call.                           |

| options       |                                                          |  |
|---------------|----------------------------------------------------------|--|
| Talk then Fax | Talk and then send a fax in the same call (see page 79). |  |

## redial

- Press from the home screen to see a list of recent calls.
- 2 Scroll to the entry you want to call, then press .

If you hear a **busy signal** and you see Call Failed, you can press or the Retry key to redial the number. When the call goes through, your phone rings or vibrates one time, shows Redial Successful, and connects the call.

## return a call

Your phone keeps a record of your unanswered calls, and shows **X Missed Calls**, where **X** is the number of missed calls.

- Press the View key to see the received calls list.
- 2 Scroll to the call you want to return, then press .

## caller ID

Calling line identification (caller ID) shows the phone number for an incoming call in your external and internal displays.

Your phone shows the caller's name and picture when they're stored in your

phonebook, or **Incoming Call** when caller ID information isn't available.

You can set your phone to play a different ringer ID for an entry stored in your phonebook (see page 66).

To show or hide **your phone number** from the next person you call, enter the phone number and press **Options** > **Hide ID/Show ID**.

## emergency calls

Your service provider programs one or more emergency phone numbers, such as 911 or 112, that you can call under any circumstances, even when your phone is locked or the SIM card is not inserted.

**Note:** Emergency numbers vary by country. Your phone's preprogrammed emergency number(s) may not work in all locations, and sometimes an emergency call cannot be

placed due to network, environmental, or interference issues.

- **1** Press the keypad keys to dial the emergency number.
- 2 Press (1) to call the emergency number.

## voicemail

Your network stores the voicemail messages you receive. To listen to your messages, call your voicemail number.

(A)

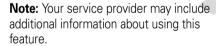

When you **receive** a voicemail message, your phone shows the voicemail message indicator and **New Voicemail**. Press the **Call** key to listen to the message.

To **check** voicemail messages:

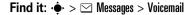

Your phone may prompt you to store your voicemail phone number. If you don't know your voicemail number, contact your service provider.

**Note:** You can't store a  $\mathfrak{p}$  (pause),  $\mathfrak{w}$  (wait), or  $\mathfrak{n}$  (number) character in this number. If you want to store a voicemail number with these characters, create a phonebook entry for it. Then, you can use the entry to call your voicemail.

## push to talk (PTT)

Push to Talk (PTT) lets you talk walkie-talkie style with other PTT subscribers. You can talk to one person or a group.

PTT and the other related features indicated are network and subscription dependent features, and are not available in all

areas. PTT connectivity requires PTT-compatible phones.

**Note:** To lock your PTT key or turn PTT on or off, see page 58.

### make a PTT call

When we shows at the top of your home screen, you can make and receive PTT calls. To make a PTT call:

- 1 Enter a PTT subscriber's phone number in your home screen, or select a contact or group from a list:
  - PTT Contacts (press the PTT key to open the list)

**Note:** If you change your **Open To** setting, your PTT key does not open the contacts list (see page 58).

- PTT Quick Group (press the PTT key and Options > Quick Group) This lets you select more than one contact for the call.
- PTT Groups (press the PTT key and Options > Go To Groups)
- 2 Hold the PTT key and speak after you hear the tone. Release the PTT key to let others speak.

**To speak during a PTT call**, hold your PTT key and speak after the tone. Only one person can speak at a time.

**To end the call**, press ①. If nobody speaks for 20 seconds, the call ends (actual timing varies between PTT servers).

**To send a PTT alert** instead of a standard PTT call, scroll to a PTT contact in **PTT Contacts** and press the **Alert** key. The contact's phone rings or vibrates, and the contact can speak first. If

the contact does not respond, the call ends. You cannot send alerts to groups.

### answer a PTT call

**Note:** Your phone cannot receive PTT calls while it is recording videos, and may not receive PTT calls while it is playing videos or some sound files. The PTT indicator appears at the top of your display when you can receive PTT calls.

When you receive a PTT call, you hear a tone or alert followed by conversation from the caller.

- To speak when the caller stops speaking, hold your PTT key and speak after the tone. Only one person can speak at a time.
- To end the call, press ①.

If you change your **My Answer Mode** setting to **Manual**, your phone does not automatically answer as described (see page 58).

When you receive a PTT alert, press the PTT key and speak after the tone. You can also press the **Ignore** key to cancel the call.

Your phone shows **Missed Call** if you miss a PTT alert. It does not show **Missed Call** when you miss a standard PTT call unless you set **My Answer Mode** to **Manual** (see page 58).

# send a picture with push to view (PTV)

You can send a picture with PTT. You can either send a picture in a PTT call, or you can open the picture and start a call.

**Note:** You cannot send pictures in group calls or while someone is speaking. You can send

pictures only to phones with push to view (PTV) capability.

**To send a picture during a PTT call**, press **Options**, then select **Camera** to capture a new picture or **Pictures** to send a stored picture.

To send a stored picture, press

• → ➤ Multimedia > Pictures, scroll to the picture, and press the PTT key.

To take a photo and send it, press

• → > ■ Multimedia > Camera, Capture the photo, and press the PTT kev.

Your phone plays a tone when the picture transfer completes. To speak after the picture transfers, hold the PTT key and speak after the tone.

## PTT contacts and groups

You can store PTT **Contacts** to make one-to-one calls, or you can store PTT **Groups** to make group calls.

To store a contact, press PTT key, then Options > Add New Contact. Enter the contact's Name and phone number (No.), then press the Done key. Your network stores the contact and your phone returns to the PTT Contacts list with the new contact shown.

To create a group of contacts that you can call at the same time, press PTT key, then Options > Go To Groups, then Options > Add New Group. Enter the group's Name and select the Members, then press the Done key. Your network stores the group and your phone returns to the PTT Groups list with the new group shown.

**To see PTT contacts**, press the PTT key. Scroll to a contact and press **Options** to **View**, **Edit**, or **Delete** it.

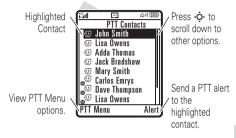

To see PTT groups, press the PTT key and Options > Go To Groups. Scroll to a group and press Options to View or Delete it. You cannot edit a group, but you can delete it and create a new one with the members you want.

lcons in the PTT contact and group lists indicate if someone is online (☺, ☺) or offline

 $(\mathbf{g}^{\mathbf{G}})$ ,  $\mathbf{g}^{\mathbf{G}}$ ). They also tell you if a contact is blocked  $(\mathbf{g}^{\mathbf{G}})$ .

To **block** a contact, scroll to the contact and press Options > Edit > Block Mode > On. To unblock the contact, scroll to it and press the Unblock key.

To set an **online alert** (4) to tell you when a contact comes online, scroll to the contact and press **Options** > **Enable Online Alert**. You can turn online alert tones on or off in your **PTT Setup** menu (see page 58).

To refresh the contact or group list from your network, press **Options** > **Refresh List**.

To see only your frequently used contacts or groups, press **Options** > **Frequently Used**.

## PTT settings

To **turn PTT on or off** from your home screen, press • > \$ Settings > PTT Settings > PTT Service > \$ On/Off.

To prevent accidental PTT calls, you can set your phone to **lock the PTT key** automatically when you haven't pressed it for a few minutes and your phone is closed. Press

•• > \$\mathbb{g}\$ Settings > Security > Lock PTT Key and select how long your phone should wait before it locks the key. To unlock the key, hold it for two seconds or open the phone. The PTT key unlocks when you receive a PTT call.

You can change your PTT menu and call preferences.

**Find it:** Press **PTT key**. In the **PTT Menu**, select **PTT Setup** > **Personalize** 

| options        |                                                                                                    |
|----------------|----------------------------------------------------------------------------------------------------|
| Open To        | From the home screen, the PTT key can open the PTT menu (PTT Menu), or your contacts list sorted by name (Contacts), or most recent call (Last Contact Call).          |
| Sort by        | Sort your contacts and groups by Name, online Status, or call Frequency.                                                                                               |
| My Answer Mode | Set the mode for incoming PTT calls to Manual (press the PTT key to answer), Auto-Accept (standard mode that accepts all calls), or Do Not Disturb (accepts no calls). |
| Tone Volume    | Set the volume for the tone you hear when it is your turn to speak.                                                                                                    |

| options                  |                                                                                                    |
|--------------------------|----------------------------------------------------------------------------------------------------|
| PTT Speaker              | Turn the speakerphone <b>On</b> or <b>Off</b> for PTT calls.                                                                                                    |
| Set Online Alert<br>Tone | You can set an online alert to tell you when a contact or group comes online (scroll to the entry in your PTT Contacts or PTT Groups and press Options > Enable Online Alert). |
|                          | This setting tells your phone whether to play these alert tones ( <b>On</b> ) or not ( <b>Off</b> ).                                                                           |

## other features

## advanced calling

#### features

#### 1-touch dial

To call phonebook entries with **Speed No.**1 through 9, hold the key for the entry (1) through **9**).

**Note:** To speed dial phonebook entries 10 and above, see "speed dial" on page 61.

To add a new phonebook entry, see page 20. To edit the **Speed No.** for a phonebook entry, see page 68.

#### features

#### set 1-touch dial list

You can set 1-touch dial to call the entries in your phone's phonebook or Fixed Dial list: Press • > 8% Settings > Initial Setup > Speed Dial > Phone or Fixed Dial.

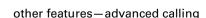

### speed dial

Speed dial a phonebook entry:

Enter the speed dial number, press #, then press .

**Note:** To 1-touch dial phonebook entries 1 through 9, see "1-touch dial" on page 60.

To add a new phonebook entry, see page 20. To edit the **Speed No.** for a phonebook entry, see page 68.

You can set speed dial to call the entries in your phone memory phonebook or your Fixed Dial list: Press

•• > B\$ Settings > Initial Setup > Speed Dial > Phone Memory or Fixed Dial.

**Tip:** If you forget Aunt Mildred's speed dial number, press • > • **Phonebook**, scroll to her entry, and press the *center key* • •.

#### features

### set speed dial list

You can set speed dial to call the entries in your phone memory phonebook or your Fixed Dial list: Press

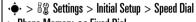

> Phone Memory or Fixed Dial.

## attach a phone number

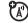

Dial an area code or prefix for a phonebook number, then press **Options** > **Attach Number**.

### notepad

The last number you entered is stored in the *notepad*. You can use the notepad to "jot down" a number during a call for later use. To see the notepad:

Press  $\hat{•} > \textcircled{Recent Calls}$ , press the **Options** key, then > **Notepad**.

- To call the number, press .
- To create a phonebook entry with the number in the No. field, press the Store key.
- To open the Dialing Menu to attach a number or insert a special character, press Options.

#### features

#### international calls

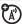

If your phone service includes international dialing, press and hold **1** to insert your local international access code (indicated by +). Then, press the keypad keys to dial the country code and phone number.

#### hold a call

Press **Options** > **Hold** to put all active calls on hold.

#### mute a call

Press the **Mute** key (if available) or **Options** > **Mute** to put all active calls on mute.

### call waiting

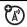

When you're on a call, you'll hear an alert if you receive a second call.

Press to answer the new call.

- To switch between calls, press the Switch key.
- To connect the two calls, press the Link key.
- To end the call on hold, press Options > End Call On Hold.

To turn the call waiting feature on or off, press •• > •• Settings > In-Call Setup > Call Waiting > On or Off.

#### features

#### conference call

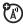

During a call:

Dial next number, press ①, press the **Link** key.

### transfer a call

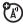

During a call:

Options > Transfer, dial transfer number, press

## call forwarding

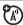

Set up or cancel call forwarding:

 $\bullet > 8$  Settings > Call Forward

#### restrict calls

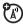

Restrict outgoing or incoming calls:

•• > Box Settings > Security > Restrict Calls

### call barring

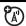

Restrict outgoing or incoming calls:

•• > B Settings > Security > Call Barring

#### TTY calls

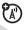

Set up your phone for use with an optional TTY device:

••• > 🖔 Settings > Initial Setup > TTY Setup

### change phone line

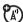

If you have a dual-line-enabled SIM card, you can change your line to make and receive calls from your other phone number.

•• > • Settings > Phone Status > Active Line

#### features

#### fixed dial

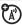

When you turn on fixed dialing, you can call only numbers stored in the fixed dial list.

Turn fixed dialing on or off:

•• > • Settings > Security > Fixed Dial

Use the fixed dial list:

 $| \hat{\Phi} \rangle > | \mathcal{E} |$  Tools > Dialing Services > Fixed Dial

## quick dial

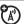

Dial preprogrammed phone numbers:

• > Tools > Dialing Services > Quick Dial

#### **DTMF** tones

Activate DTMF tones:

• > ₹ Settings > Initial Setup > DTMF

To send DTMF tones during a call, just press number keys or scroll to a number in the phonebook or recent calls lists and press Options > Send Tones.

## phonebook

#### features

### edit or delete a phonebook entry

Edit a number stored in the phonebook:

•• > Phonebook, scroll to the phonebook entry, and press Options. You can select Edit Contact, Delete, or other options.

**Shortcut:** In the phonebook, press keypad keys to enter the first letters of an entry you want. If necessary, press the **Search** key. To change the way your phonebook search works, see page 69.

# record voice name for a phonebook entry

When creating a phonebook entry, scroll to **Voice Name** and press the **Record** key. Press the **Record** key again and say the entry's name (within two seconds). When prompted, press the **Record** key and repeat the name.

**Note:** The **Voice Name** option isn't available for entries stored on the SIM card.

## voice dial a phonebook entry

Voice dial a number stored in the phonebook:

 $| \hat{\Phi} \rangle > \mathcal{E}$  Tools > Dialing Services > Voice Dial

When prompted, say the entry's voice name (within two seconds).

#### features

## set ringer ID for a phonebook entry

Assign a ring alert (ringer ID) to an entry:

•• > • Phonebook > entry, then press Options > Edit Contact > Ringer ID > ringer name

**Note:** The **Ringer ID** option isn't available for entries stored on the SIM card.

Activate ringer IDs:

•• > By Settings > Ring Styles > style Detail > Ringer IDs

### set picture ID for a phonebook entry

Assign a photo or picture to show when you receive a call from an entry:

• > • Phonebook > entry, then press Options > Edit Contact > Picture > picture name

**Note:** The **Picture** option isn't available for entries stored on the SIM card.

### set picture ID view for phonebook

Show entries as a text list, or with picture caller ID photos:

•• > • Phonebook, then press Options > Setup > View by > view name

## set category for a phonebook entry

• > • Phonebook > entry, then press Options > Edit Contact > Category > category name

**Note:** The **Category** option isn't available for entries stored on the SIM card.

### set category view for phonebook

•• > Phonebook, then press Options > Filter by > Category > category name

You can show **All** entries, entries in a predefined category (**Business**, **Personal**, **General**, **VIPs**), or entries in a category you create.

#### features

### create a new category

•• > Phonebook, then press
Options > Manage Contacts > Edit Categories
> [New Category]

Enter the category name, and select its members from your phonebook entries.

## edit a category

• > Phonebook, then press
Options > Manage Contacts > Edit Categories

Scroll to the category name and press **Options** > **Edit Category**.

You can edit the category name, members, ringer ID, or picture. Your phone uses the ringer ID and picture whenever you receive calls from numbers in the category.

## set speed number for a phonebook entry

Set the **Speed No.** for an entry:

• > • Phonebook, scroll to the entry, and press Options > Edit Contact > Speed No.

To speed dial an entry, enter the speed dial number, press #, then press . To use 1-touch dial, see page 60.

#### features

# set primary number or address for a phonebook entry

Set the primary number for an entry with multiple numbers:

• > • Phonebook, scroll to the entry, press Options > Set Primary > number or address

**Note:** The **Set Primary** option isn't available for entries stored on the SIM card.

**Tip:** In **Primary** number view mode, you can still peek at other numbers stored for the same name. Scroll to the name and press •**ô**• left or right to see the other numbers.

### create group mailing list

You can put several phonebook entries in a group mailing list, then send a message to the list. To create a list:

•• > Phonebook, then press
Options > New > Message List

You can select the list name as an address for multimedia messages.

**Note:** A Message List cannot include entries stored on the SIM card.

### sort phonebook list

Set the order in which entries are listed:

•• > • Phonebook, then press Options > Setup > Sort by > sort order

You can sort the phonebook list by **First Name** or **Last Name**.

#### features

### change phonebook search

In the phonebook, press keypad keys to enter the first letters of an entry you want. If necessary, press the **Search** key.

To change how this search works:

•• > Phonebook, then press Options > Setup > Search Method > Jump To or Find

**Jump To** jumps directly to the entry, and **Find** waits for you to press the **Search** key.

### copy one phonebook entry

Copy an entry from the phone to the SIM card, or from the SIM card to the phone:

• > Phonebook, scroll to the entry, press Options > Copy > Entries > To

### send phonebook entry in a text message

Send a phonebook entry in a text or email message:

• > • Phonebook, scroll to the entry, press Options > Send Contact

# send phonebook entry in a multimedia message

Send a phonebook entry in a multimedia message:

• >  $\bigcirc$  Phonebook, scroll to the entry, press Options > Share Phonebook Entry > Multimedia Msg

### send phonebook entry to another device

Send a phonebook entry to another phone, computer, or device:

• > • Phonebook, scroll to the entry, press Options > Share Phonebook Entry

#### features

# print phonebook entry over Bluetooth™ connection

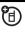

You can use a Bluetooth wireless connection to send a phonebook entry from your phone to a printer.

• > 🖺 Phonebook

Scroll to the entry you want to print, and press **Options** > **Print**.

You cannot print a **Mailing List**. For more about Bluetooth connections, see page 24.

## messages

#### features

#### send email

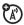

→ > ☐ Messages > Create Message

> New Email

### send voice message

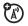

 ${}^{\buildrel \circ} > oxtimes {\sf Messages} > {\sf Create Message}$ 

> New Voice Msg

To record the voice message, press the **Record** key, speak, then press the **Stop** key. Your phone inserts the voice recording into a message and lets you enter email addresses or phone numbers to receive the message.

# use a multimedia template

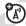

Open a multimedia message with preloaded animations:

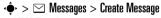

> MMS Templates

#### features

# read and manage messages

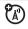

• > extstyle extstyle extstyl

Icons next to each message indicate if it is read riangle or unread riangle. Icons can also indicate if the message is locked riangle, urgent riangle, or low priority riangle, or if it has an attachment riangle.

To Reply, Forward, Lock, or Delete a message, scroll to it and press Options.

# read and manage email

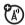

• > extstyle extstyle extstyl

To Reply, Forward, Lock, or Delete a message, scroll to it and press Outions.

## store message objects

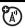

Go to a multimedia message page, or scroll to an object in a message, then:

## Options > Store

# print message over Bluetooth™ connection

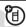

You can use a Bluetooth wireless connection to send a message from your phone to a printer.

•• > ☑ Messages > Message Inbox, Email Msgs, Outbox, or Drafts

Scroll to the message you want to print and press **Options** > **Print**.

You cannot print message **Templates**. For more about Bluetooth connections, see page 24.

#### features

# store text messages on your SIM card

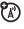

To store incoming text messages on your SIM card, press:

# edit email settings

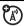

You can edit the settings for your Email connections. To use email, you need to store your email User ID and Password.

• > Messages, then press Options > Email Msq Setup > Account Settings

If you have more than one email account, select an account to edit.

Your phone shows a list of email settings. Here is where you store your email User ID and Password

Note: To create a new account, select **New Entry** in the **Account Settings** list. Your display shows a folder for each email account under

• → > Messages > Email Msgs

#### features

# browser messages

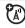

Read messages received by your micro-browser

• → > Messages > Browser Msgs

#### info services

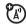

Read subscription-based information services messages:

• > ✓ Messages > Info Services

# instant messaging

#### features

# log in

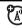

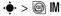

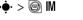

Select an IM account, or select [New Account] to set up an IM account.

# log in automatically

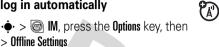

Turn on Auto-Login to start the IM login whenever you select • > IM. Turn on Power-On Login to start the IM login whenever you turn on your phone.

# set IM ring style

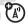

Select a ring or vibration for new IM messages and contact alerts.

•• > B Settings > Ring Styles > style Detail > IM

# personalizing

### features

## language

Set menu language:

• > B\ Settings > Initial Setup > Language

#### scroll

Set the scroll bar to Up/Down or Wrap Around in menu lists:

• > Box Settings > Initial Setup > Scroll

# text marquee

Set the speed for scrolling text in your display:

> > BX Settings > Initial Setup > Text Marquee

# activate ringer IDs

Activate ringer IDs assigned to phonebook entries and categories:

•• > •• Settings > Ring Styles > style Detail > Ringer IDs

# ring volume

• > % Settings > Ring Styles > style Detail > Ring Volume

# keypad volume

• > Settings > Ring Styles > style Detail > Key Volume

#### reminders

Set reminder alerts for messages that you receive:

•• > B Settings > Ring Styles > style Detail > Reminders

#### features

#### headline view

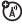

If your home screen shows scrolling headlines from your service provider, you can turn them on or off:

the **Options** key in your home screen and select **Headlines** 

#### menu view

Show the main menu as graphic icons or as a text-based list:

• > B Settings > Personalize > Main Menu > View

# main menu

Reorder your phone's main menu:

•• > Settings > Personalize > Main Menu > Reorder

#### show/hide menu icons

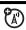

Show or hide menu feature icons in the home screen:

• > B Settings > Personalize > Home Screen > Home Keys > Icons

**Note:** This option is not available if your home screen shows scrolling headlines from your service provider.

# change home keys

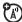

Change features for the soft keys, navigation key, and smart key in the home screen:

lack lack > lack lack Settings > Personalize > Home Screen > Home Keys

**Note:** This option is not available if your home screen shows scrolling headlines from your service provider.

#### features

#### master reset

Reset all options **except** unlock code, security code, and lifetime timer:

• > 🖔 Settings > Initial Setup > Master Reset

#### master clear

Caution: Master clear erases all information you have entered (including phonebook and datebook entries) and content you have downloaded (including photos and sounds) stored in your phone's memory. After you erase the information, you can't recover it.

• > 🖔 Settings > Initial Setup > Master Clear

# call times & costs

**Network connection time** is the elapsed time from the moment you connect to your

service provider's network to the moment you end the call by pressing ①. This time includes busy signals and ringing.

The amount of network connection time you track on your resettable timer may not equal the amount of time for which you are billed by your service provider. For billing information, contact your service provider.

# features

# call times

Show call timers:

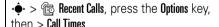

### in-call timer

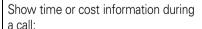

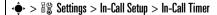

#### features

#### call cost

(A)

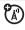

Show call cost trackers:

• > Recent Calls, press the Options key, then > Call Cost

# handsfree

**Note:** The use of wireless phones while driving may cause distraction. Discontinue a call if you can't concentrate on driving. Additionally, the use of wireless devices and their accessories may be prohibited or restricted in certain areas. Always obey the laws and regulations on the use of these products.

# speakerphone

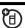

Activate the speakerphone during a call:

Press the **Speaker** key (if available, or **Options** > **Spkrphone On**).

# auto answer (car kit or headset)

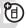

Automatically answer calls when connected to a car kit or headset:

- $\bullet \rightarrow \mathbb{R}$  Settings > Car Settings or Headset
- > Auto Answer

## voice dial (headset)

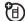

Enable voice dial with headset send/end key:

•• > ₽ Settings > Headset > Voice Dial

#### features

#### auto handsfree (car kit)

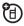

Automatically route calls to a car kit when connected:

 $\bullet$  >  $\blacksquare$  Settings > Car Settings > Auto Handsfree

# data & fax calls

To connect your phone with a USB cable, see page 34.

#### features

# send data or fax

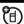

Connect your phone to the device, then place the call through the device application.

#### receive data or fax

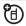

Connect your phone to the device, then answer the call through the device application.

## talk then fax

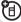

Connect your phone to the device, enter fax number, press Options > Talk then Fax, then press to make the call.

#### features

# using sync

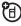

You can call an Internet server and synchronize your phonebook and datebook entries with the server.

To **set up** an Internet sync partner, press

- > 8% Settings > Connection > MOTOSYNC > Sync > [New Entry]. Enter the server details, including Server URL (you can omit http://) and Data Path (the folder below the URL where
- To **synchronize files** with a partner you set up, select the partner from the list in
- $\bullet$  > \$ Settings > Connection > MOTOSYNC > Sync.

your data is stored).

# using Exchange ActiveSync

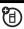

You make your phone automatically synchronize its datebook entries with an Internet server.

To **set up** an ActiveSync partner, press

- > B Settings > Connection > MOTOSYNC
- > Exchange, press the Options key, then > Setup. Enter the server details, including Server Name, Domain, and the Web Session to use. To set up a Web Session, see page 85.

To **schedule** synchronization, press

- $\bullet \rightarrow \mathbb{R}$  Settings > Connection > MOTOSYNC
- > Exchange, press the Options key, then
- > **Auto Sync Setup**. Enter the time and days you want your phone to synchronize.

# network

#### features

# network settings

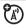

See network information and adjust network settings:

•• > ♥ Settings > Network

# software update

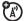

Your service provider can send updated phone software over the air to your phone. When your phone receives a software update, you can choose to install it later. To install the software update later:

•• > B♥ Settings > Phone Status > Software Update > Install Now

# personal organizer

#### features

#### set alarm

•• > � Tools > Alarm Clock

#### turn off alarm

When an alarm happens:

To turn off the alarm, press the **Disable** key or <a>©</a>. To set an eight-minute delay, press the **Snooze** key.

**Note:** The **Snooze** key is available only if the phone is already powered on when the alarm sounds.

#### add new datebook event

• > • Tools > Datebook, scroll to the day, press • , press Options > New

#### features

#### see datebook event

See or edit event details:

• > • Tools > Datebook, scroll to the day, press •, press the View key

#### event reminder

When an event reminder happens: To see reminder details, press the **View** key. To close the reminder, press the **Exit** key.

## send datebook event to another device

Send a datebook event to another phone, computer, or device:

•• > Tools > Datebook, scroll to the day, press •• , scroll to the event, press Outions > Send

# print datebook month, week, or day over Bluetooth™ connection

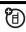

You can use a Bluetooth wireless connection to send a datebook month, week, or day from your phone to a printer.

# •• > Tools > Datebook

Go to the month, week, or day view and press **Options** > **Print**.

For more about Bluetooth connections, see page 24.

#### features

#### create voice record

Create a voice record:

• > 🕾 Tools > Voice Record

When prompted, speak into the phone.

**Note:** Recording phone calls is subject to varying state and federal laws regarding privacy and recording of conversations. Always obey the laws and regulations on the use of this feature.

# play voice record

Play back a voice record:

• > Tools > Voice Record > voice record

## calculator

🔖 > 🥞 Tools > Calculator

#### currency converter

• > Tools > Calculator, then press
Options > Exchange Rate

Enter exchange rate, press the **OK** key, enter amount, and press **Options** > **Convert Currency**.

# security

#### features

## **SIM PIN**

**Caution:** If you enter an incorrect PIN code three times before the correct code, your SIM card is disabled and your display shows **SIM Blocked**.

Lock or unlock the SIM card:

•• > 🖔 Settings > Security > SIM PIN

#### features

#### lock feature

•• >  $\blacksquare$  Settings > Security > Lock Application

# manage certificates

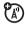

Enable or disable Internet access certificates stored on your phone:

•• > 🕷 Settings > Security > Certificate Mgmt

Certificates are used to verify the identity and security of Web sites when you download files or share information.

# fun & games

For basic information on the camera, see page 26.

# view, delete, or manage pictures

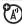

Manage photos, pictures, and animations:

• > Multimedia > Pictures

# view, delete, or manage video clips

• > Multimedia > Videos

### hear, delete, or manage sounds

Manage ring tones and music that you have downloaded or composed:

• > Multimedia > Sounds

**Note:** Your phone cannot receive PTT calls or data over an EDGE network while it is playing some sound files. Indicators appear at the top of your display when you can receive PTT 剩 or EDGE **5** data.

#### features

# create ring tones

Create ring tones that you can use with your phone:

•• > ∰ Multimedia > Sounds > [New iMelody]

# start micro-browser

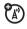

Just press .

# download objects from Web page

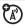

Download a picture, sound, or other object from a Web page:

Press , go to the page that links to the file, scroll to the link, and select it.

**Note:** Normal airtime and/or carrier usage charges apply.

To activate downloaded copyrighted files, press • > Tools > Activation List > file type > file. You can see file's Status, Type, Activation, and Counts Remaining.

#### Web sessions

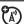

A Web Session stores settings that your phone uses to access the Internet. To select or create a Web session:

♦ > **Web Access** > **Web Sessions** 

#### features

# download game or application

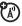

You can download a Java™ game or application the same way you download pictures or other objects:

Press , go to the page that links to the file, scroll to the link, and select it.

**Note:** Normal airtime and/or carrier usage charges apply.

# start game or application

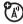

Start a Java™ game or application:

 $| \hat{\phi} \rangle \cong$  Games & Apps, scroll to the game or application, press the *center key*  $| \hat{\phi} \rangle$ 

**Note:** To install and run games stored on your memory card, press

• > 🕮 Games & Apps > [Install New].

# airplane mode

You can switch your phone to airplane mode to prevent it from communicating with the network. This lets you use games or other applications while you are on an airplane, without interfering with airplane communications.

 $\stackrel{\bullet}{\Phi}$  >  $\stackrel{\bullet}{\mathbb{Z}}$  Settings > Airplane Mode > Airplane Mode > On

You can make the airplane mode option appear whenever you turn on your phone:

- > 3 Settings > Airplane Mode
- > Prompt At Power Up > On

# service and repairs

If you have questions or need assistance, we're here to help.

#### Go to

www.motorola.com/consumer/support, where you can select from a number of customer care options. You can also contact the Motorola Customer Support Center at 1-800-331-6456 (United States), 1-888-390-6456 (TTY/TDD United States for hearing impaired), or 1-800-461-4575 (Canada).

# Specific Absorption Rate Data

# This model meets international guidelines for exposure to radio waves.

Your mobile device is a radio transmitter and receiver. It is designed not to exceed the limits for exposure to radio waves recommended by international guidelines. These guidelines were developed by the independent scientific organization ICNIRP and include safety margins designed to assure the protection of all persons, regardless of age and health.

The guidelines use a unit of measurement known as the Specific Absorption Rate, or SAR. The ICNIRP SAR limit for mobiles devices used by the general public is 2 W/kg and the highest SAR value for this device when tested at the ear was \_\_\_\_\_\_W/kg.¹ As mobile devices offer a range of functions, they can be used in other positions, such as on the body as described in this user guide.² In this case, the highest tested SAR value is \_\_\_\_\_W/kg.¹

As SAR is measured utilizing the device's highest transmitting power, the actual SAR of this device while operating is typically below that indicated above. This is due to automatic changes to the power level of the device to ensure it only uses the minimum level required to reach the network.

While there may be differences between the SAR levels of various phones and at various positions, they all meet the governmental

requirements for safe exposure. Please note that improvements to this product model could cause differences in the SAR value for later products; in all cases, products are designed to be within the quidelines.

The World Health Organization has stated that present scientific information does not indicate the need for any special precautions for the use of mobile devices. They note that if you want to reduce your exposure then you can do so by limiting the length of calls or using a "hands-free" device to keep the mobile phone away from the head and body.

Additional Information can be found on the websites of the World Health Organization (http://www.who.int/emf) or Motorola, Inc.

(http://www.motorola.com/rfhealth).

- The tests are carried out in accordance with international guidelines for testing. The limit incorporates a substantial margin for safety to give additional protection for the public and to account for any variations in measurements. Additional related information includes the Motorola testing protocol, assessment procedure, and measurement uncertainty range for this product.
- Please see the Safety and General Information section about body worn operation.

# **Specific Absorption Rate Data**

*T*The model wireless phone meets the government's requirements for exposure to radio waves.

Your wireless phone is a radio transmitter and receiver. It is designed and manufactured not to exceed limits for exposure to radio frequency (RF) energy set by the Federal Communications Commission (FCC) of the U.S. Government and by the Canadian regulatory authorities. These limits are part of comprehensive guidelines and establish permitted levels of RF energy for the general population. The guidelines are based on standards that were developed by independent scientific organizations through periodic and thorough evaluation of scientific studies. The standards include a substantial safety margin designed to assure the safety of all persons, regardless of age or health.

The exposure standard for wireless mobile phones employs a unit of measurement known as the Specific Absorption Rate, or SAR. The SAR limit set by the FCC and by the Canadian regulatory authorities is 1.6 W/kg¹ Tests for SAR are conducted using standard operating positions accepted by the FCC and by Industry Canada with the phone transmitting at its highest certified power level in all tested frequency bands. Although the SAR is determined at the highest certified power level, the actual SAR level of the phone while operating can be well below the maximum value. This is because the phone is designed to operate at multiple power levels so as to use only the power required to reach the network. In general, the closer you are to a wireless base station, the lower the power output.

Before a phone model is available for sale to the public in the U.S. and Canada, it must be tested and certified to the FCC and Industry Canada that it does not exceed the limit established by each government for safe exposure. The tests are performed in positions and locations (e.g., at the ear and worn on the body) reported to the FCC and available for review by Industry Canada. The highest SAR value for this model phone when tested for use at the ear is 1.39 W/kg, and when worn on the body, as

described in this user guide, is 0.39 W/kg. (Body-worn measurements differ among phone models, depending upon available accessories and regulatory requirements).<sup>2</sup>

While there may be differences between the SAR levels of various phones and at various positions, they all meet the governmental requirements for safe exposure. Please note that improvements to this product model could cause differences in the SAR value for later products; in all cases, products are designed to be within the guidelines.

Additional information on Specific Absorption Rates (SAR) can be found on the Cellular Telecommunications & Internet Association (CTIA) Web site:

http://www.phonefacts.net

or the Canadian Wireless Telecommunications Association (CWTA) Web site:

http://www.cwta.ca

- In the United States and Canada, the SAR limit for mobile phones used by the public is 1.6 watts/kg (W/kg) averaged over one gram of tissue. The standard incorporates a substantial margin of safety to give additional protection for the public and to account for any variations in measurements.
- 2. AThe SAR information includes the Motorola testing protocol, assessment procedure, and measurement uncertainty range for this product.

# Motorola Limited Warranty for the United States and Canada

# What Does this Warranty Cover?

Subject to the exclusions contained below, Motorola, Inc. warrants its telephones, pagers, messaging devices, and consumer and professional two-way radios lexcluding commercial, government or industrial radios) that operate via Family Radio Service or General Mobile Radio Service, Motorola-branded or certified accessories sold for use with these Products ("Accessories") and Motorola software contained on CD-ROMs or other tangible media and sold for use with these Products ("Software") to be free from defects in materials and workmanship under normal consumer usage for the period(s) outlined below. This limited warranty is a consumer's exclusive remedy, and applies as follows to new Motorola Products, Accessories and Software purchased by consumers in the United States or Canada, which are accompanied by this written warranty:

#### **Products and Accessories**

| <b>Products Covered</b>                                                                                        | Length of Coverage                                                                                                    |
|----------------------------------------------------------------------------------------------------|----------------------------------------------------------------------------------------------------|
| Products and<br>Accessories as<br>defined above, unless<br>otherwise provided for<br>below.                    | One (1) year from the date of purchase by the first consumer purchaser of the product unless otherwise provided for below. |
| Decorative Accessories and Cases. Decorative covers, bezels, PhoneWrap <sup>TM</sup> covers and cases.         | <b>Limited lifetime warranty</b> for the lifetime of ownership by the first consumer purchaser of the product.             |
| Monaural Headsets.<br>Ear buds and boom<br>headsets that transmit<br>mono sound through a<br>wired connection. | <b>Limited lifetime warranty</b> for the lifetime of ownership by the first consumer purchaser of the product.             |

| Products Covered                                                 | Length of Coverage                                                                                                    |  |
|------------------------------------------------------------------|----------------------------------------------------------------------------------------------------|--|
| Consumer and<br>Professional<br>Two-Way Radio<br>Accessories.    | <b>Ninety (90) days</b> from the date of purchase by the first consumer purchaser of the product.                         |  |
| Products and<br>Accessories that are<br>Repaired or<br>Replaced. | The balance of the original warranty or for ninety (90) days from the date returned to the consumer, whichever is longer. |  |

#### **Exclusions**

**Normal Wear and Tear.** Periodic maintenance, repair and replacement of parts due to normal wear and tear are excluded from coverage.

**Batteries.** Only batteries whose fully charged capacity falls below 80% of their rated capacity and batteries that leak are covered by this limited warranty.

Abuse & Misuse. Defects or damage that result from:
(a) improper operation, storage, misuse or abuse, accident or neglect, such as physical damage (cracks, scratches, etc.) to the surface of the product resulting from misuse; (b) contact with liquid, water, rain, extreme humidity or heavy perspiration, sand, dirt or the like, extreme heat, or food; (c) use of the Products or Accessories for commercial purposes or subjecting the Product or Accessory to abnormal usage or conditions; or (d) other acts which are not the fault of Motorola, are excluded from coverage.

**Use of Non-Motorola Products and Accessories.** Defects or damage that result from the use of Non-Motorola branded or certified Products, Accessories, Software or other peripheral equipment are excluded from coverage.

**Unauthorized Service or Modification.** Defects or damages resulting from service, testing, adjustment, installation, maintenance, alteration, or modification in any way by someone other than Motorola, or its authorized service centers, are excluded from coverage.

**Altered Products.** Products or Accessories with (a) serial numbers or date tags that have been removed, altered or obliterated; (b) broken seals or that show evidence of tampering; (c) mismatched board serial numbers; or (d) nonconforming or non-Motorola housings, or parts, are excluded from coverage.

**Communication Services.** Defects, damages, or the failure of Products, Accessories or Software due to any communication service or signal you may subscribe to or use with the Products Accessories or Software is excluded from coverage.

#### Software

| Products Covered                                                                                                    | <b>Length of Coverage</b>                   |
|----------------------------------------------------------------------------------------------------|---------------------------------------------|
| <b>Software.</b> Applies only to physical defects in the media that embodies the copy of the software (e.g. CD-ROM, or floppy disk). | Ninety (90) days from the date of purchase. |

#### Exclusions

Software Embodied in Physical Media. No warranty is made that the software will meet your requirements or will work in combination with any hardware or software applications provided by third parties, that the operation of the software products will be uninterrupted or error free, or that all defects in the software products will be corrected.

**Software NOT Embodied in Physical Media.** Software that is not embodied in physical media (e.g. software that is downloaded from the internet), is provided "as is" and without warranty.

# Who Is Covered?

This warranty extends only to the first consumer purchaser, and is not transferable.

# What Will Motorola Do?

Motorola, at its option, will at no charge repair, replace or refund the purchase price of any Products, Accessories or Software that does not conform to this warranty. We may use functionally equivalent reconditioned/refurbished/pre-owned or new Products, Accessories or parts. No data, software or applications added to your Product, Accessory or Software, including but not limited to personal contacts, games and ringer tones, will be reinstalled. To avoid losing such data, software and applications please create a back up prior to requesting service.

# How to Obtain Warranty Service or Other Information

| USA    | Phones                               |
|--------|--------------------------------------|
|        | 1-800-331-6456                       |
|        | Pagers                               |
|        | 1-800-548-9954                       |
|        | Two-Way Radios and Messaging Devices |
|        | 1-800-353-2729                       |
| Canada | All Products                         |
|        | 1-800-461-4575                       |
| TTY    | 1-888-390-6456                       |
|        |                                      |

For **Accessories** and **Software**, please call the telephone number designated above for the product with which they are used.

You will receive instructions on how to ship the Products, Accessories or Software, at your expense, to a Motorola Authorized Repair Center. To obtain service, you must include: (a) a copy of your receipt, bill of sale or other comparable proof of purchase; (b) a written description of the problem; (c) the name of your service provider, if applicable; (d) the name and location of the installation facility (if applicable) and, most importantly; (e) your address and telephone number.

## What Other Limitations Are There?

ANY IMPLIED WARRANTIES, INCLUDING WITHOUT LIMITATION THE IMPLIED WARRANTIES OF MERCHANTARILITY AND FITNESS. FOR A PARTICULAR PURPOSE SHALL BE LIMITED TO THE DURATION OF THIS LIMITED WARRANTY. OTHERWISE THE REPAIR, REPLACEMENT, OR REFUND AS PROVIDED UNDER THIS EXPRESS LIMITED WARRANTY IS THE EXCLUSIVE REMEDY OF THE CONSUMER, AND IS PROVIDED IN LIFU OF ALL OTHER WARRANTIES, EXPRESS OR IMPLIED, IN NO EVENT SHALL MOTOROLA BE LIABLE. WHETHER IN CONTRACT OR TORT (INCLUDING NEGLIGENCE) FOR DAMAGES IN EXCESS OF THE PURCHASE PRICE OF THE PRODUCT, ACCESSORY OR SOFTWARE. OR FOR ANY INDIRECT, INCIDENTAL, SPECIAL OR CONSEQUENTIAL DAMAGES OF ANY KIND, OR LOSS OF REVENUE OR PROFITS, LOSS OF BUSINESS, LOSS OF INFORMATION OR DATA, SOFTWARE OR APPLICATIONS OR OTHER FINANCIAL LOSS ARISING OUT OF OR IN CONNECTION WITH THE ABILITY OR INABILITY TO USE THE PRODUCTS. ACCESSORIES OR SOFTWARE TO THE FULL EXTENT THESE DAMAGES MAY BE DISCLAIMED BY LAW.

Some states and jurisdictions do not allow the limitation or exclusion of incidental or consequential damages, or limitation on the length of an implied warranty, so the above limitations or exclusions may not apply to you. This warranty gives you specific legal rights, and you may also have other rights that vary from state to state or from one jurisdiction to another.

Laws in the United States and other countries preserve for Motorola certain exclusive rights for copyrighted Motorola software such as the exclusive rights to reproduce and distribute copies of the Motorola software. Motorola software may only be copied into, used in, and redistributed with, the Products associated with such Motorola software. No other use, including without limitation disassembly of such Motorola software or exercise of the exclusive rights reserved for Motorola, is permitted.

# Information from the World Health Organization

Present scientific information does not indicate the need for any special precautions for the use of mobile phones. If you are concerned, you may want to limit your own or your children's RF exposure by limiting the length of calls or by using handsfree devices to keep mobile phones away from your head and body.

Source: WHO Fact Sheet 193

Further information: http://www.who.int./peh-emf

# index

# Α accessories 16, 77 accessory connector port activation list 85 active line indicator 38 active line, changing 64 airplane mode 86 alarm clock 81 alert set 42, 45 turn off 42, 50 animation 84 answer a call 20, 49 attach a number 51, 61 audio player 25

```
В
backlight 48
battery 17, 18
  extending battery life 18
battery indicator 38
battery life, extending 24, 47,
       48
Bluetooth connection
  datebook entry, printing
         82
  datebook entry, sending
         81
  description 24
  messages, printing 72
  phonebook entries,
         printing 70
```

```
phonebook entries,
         sendina 70
brightness 48
browser messages 73
browser. See micro-browser
cables 34
calculator 82
call
  answer 20, 49
  end 20
  make 20
call barring 44, 64
call forward indicator 38
call forwarding 63
call timers 77
```

| call waiting 63 caller ID 51, 52, 66 camera 26 car kit 77 categories 67 center key 1, 43 center select key 16          | dial a phone number 20, 64 dialed calls 50 digital audio 25 display 2, 24, 36, 48, 75 download media objects 72, 85 downloaded files, activating | Enter Unlock Code message 44 external display 28, 43  F fax call 51, 78, 79 fixed dial 64 |
|----------------------------------------------------------------------------------------------------|----------------------------------------------------------------------------------------------------|-------------------------------------------------------------------------------------------|
| certificate management 83 channels for headlines 23 clock 46 codes 44 conference call 63 copyrighted files, activating | 85 drafts folder 31 DTMF tones 51, 65  E earpiece volume 42                                                                                      | flip 20, 49<br>forward calls 63<br><b>G</b><br>games 85                                   |
| 85 costs, tracking 77                                                                                                  | EDGE indicator 37 email reading and managing 71 sending 70                                                                                       | GPRS indicator 37 group mailing list 69                                                   |
| data call 78, 79<br>data indicator 37<br>date, setting 46<br>datebook 81                                               | settings 73 emergency number 52 end a call 20 end key 1, 20                                                                                      | handsfree speaker 43<br>headlines 22, 36, 75<br>headset 77<br>headset jack 1              |

hold a call 62 home screen 2, 36, 75, 76

IM 73 in-call indicator 38 Incoming Call message 52 information services 73 instant messaging. See IM international access code 62 iTAP text entry mode 40

# J

Java applications 85

# K

keypad 49, 75

# L

language 74

linking. See Bluetooth
connection
lock
application 83
phone 44
SIM card 83
Low Battery message 38

## М

make a call 20
master clear 76
master reset 76
memory card 32
menu 2, 16, 36, 74, 75
menu icons 75, 76
message 71, 72
message indicator 31, 38
message reminders 75
micro-browser 73, 84, 85
Missed Calls message 52
MMS, defined 30

MP3 sound files 25, 26 multimedia message 30, 71, 72 music 84 mute a call 62

#### Ν

navigation key 1, 16, 43 network settings 80 notepad 62 number. See phone number numeric entry mode 42

### 0

1-touch dial 60, 68 open to answer 49 optional accessory 16 optional feature 16

| Р                                 |
|-----------------------------------|
| pairing. See Bluetooth connection |
| passwords. See codes              |
| personalize 74                    |
| I                                 |
| phone number 21, 64               |
| phonebook 51, 60, 61, 65,         |
| 68                                |
| photo 26, 84                      |
| picture 84                        |
| picture ID 52, 66                 |
| PIN code 19, 44, 83               |
| PIN2 code 44                      |
| power key 1, 19, 20               |
| PTT 53                            |
| calls, answering 55               |
| calls, making 54                  |
| contacts and groups 56            |
| icons 57                          |
| indicator 38                      |
| locking key 58                    |
|                                   |

Quick Groups 54 sending pictures 55 settings 58 turning on or off 58 PTV 55 Push to Talk. See PTT

Q

quick dial 64

R

received calls 50 recent calls 50 redial 51 reminders 75 restrict calls 63 return a call 52 ring style indicator 38 ring style, setting 42, 45 ring tone 84 ringer ID 52, 66, 75 ringer volume 42, 75 roam indicator 38

S

safety information 8 screen saver 47 SCREEN3. See headlines scrolling 74 security code 44 send key 1, 20 signal strength indicator 37 SIM 72 SIM Blocked message 19, 83 SIM card 16, 19, 44, 83 skin 48 smart key 43, 76 soft keys 1, 36, 76 software update 80 speakerphone 77 speed dial 61

store your number 21 symbol entry mode 42 synchronizing 79, 80

# T

tap text entry mode 41 telephone number. See phone number text entry 39 text marguee 74 text message 71, 72 theme 47 time zone 46 time, setting 46 timers 77 transfer a call 63 TTY device 64 turn on/off 19

# U

unlock

98 index

application 83 phone 19, 44 SIM card 83 unlock code 44 USB cables 34

#### ٧

video clip 84
videos 29
voice dial 66, 78
voice message 71
voice name, recording 66
voice record 82
voicemail 53
voicemail message indicator
38, 53
volume 42, 75

# W

wallpaper 47 warranty 89

Web pages 84 Web sessions 85

#### Υ

your phone number 21

U.S. patent Re. 34,976